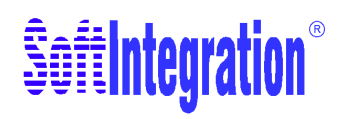

# $\mathbf{QuickAnimal}^{\mathrm{TM}}$

Version 8.0

## User's Guide

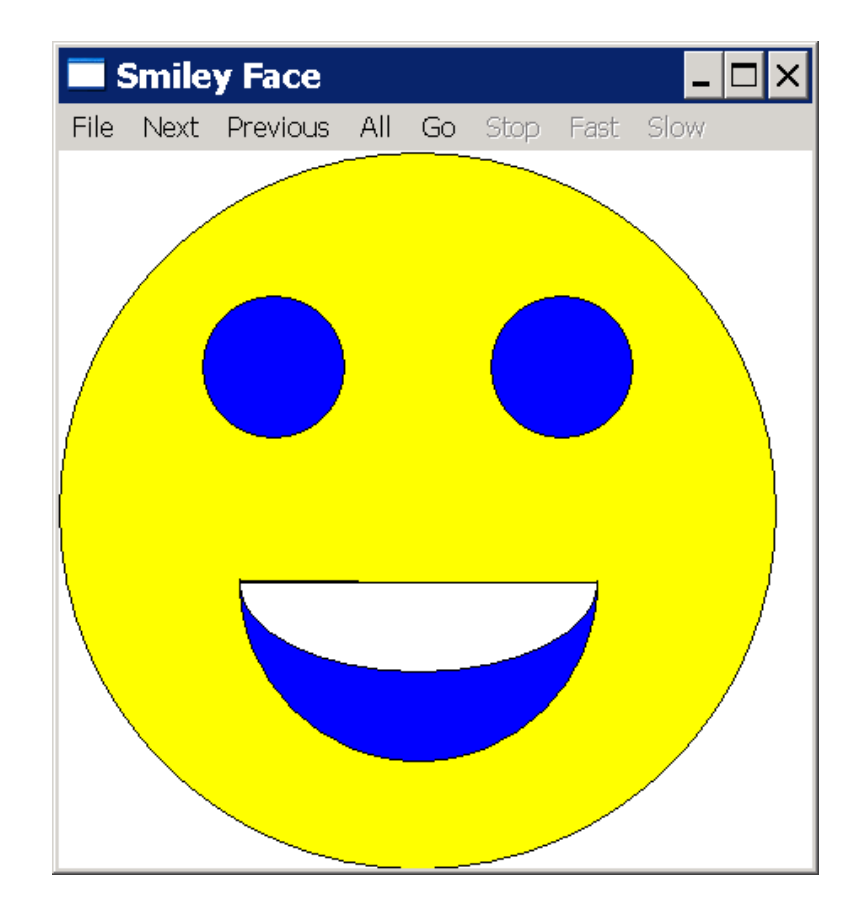

#### <span id="page-1-0"></span>How to Contact SoftIntegration

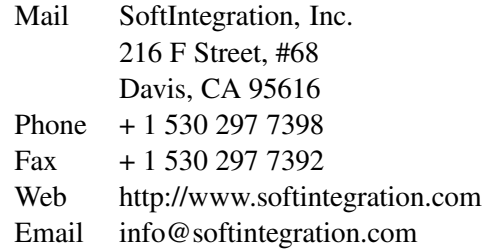

Copyright  $\odot$  2004-2016 by SoftIntegration, Inc. All rights reserved. November, 2016

No part of this publication may be reproduced, stored in a retrieval system, or transmitted, in any form or by any means, electronic, mechanical, photocopying, recording, or otherwise, without the prior written permission of the copyright holder.

SoftIntegration, Inc. is the holder of the copyright of  $QuickAnimation^{TM}$  described in this document. SoftIntegration, Inc. makes no representations, expressed or implied, with respect to this documentation, or the software it describes, including without limitations, any implied warranty merchantability or fitness for a particular purpose, all of which are expressly disclaimed. Users should be aware that included in the terms and conditions under which SoftIntegration is willing to license  $\text{QuickAnimation}^{\text{TM}}$  as a provision that SoftIntegration, and their distribution licensees, distributors and dealers shall in no event be liable for any indirect, incidental or consequential damages in connection with, or arising out of, the furnishing, performance, or use of  $\text{Quick} \text{Animal}$ , and that liability for direct damages shall be limited to the amount of purchase price paid for  $\text{QuickAnimation}^{\text{TM}}$ .

Ch, SoftIntegration, One Language for All, and QuickAnimation are either registered trademarks or trademarks of SoftIntegration, Inc. in the United States and/or other countries. Microsoft, MS-DOS, Windows, Windows 95, Windows 98, Windows Me, Windows NT, Windows 2000, and Windows XP are trademarks of Microsoft Corporation. Solaris and Sun are trademarks of Sun Microsystems, Inc. Unix is a trademark of the Open Group. HP-UX is either a registered trademark or a trademark of Hewlett-Packard Co. Linux is a trademark of Linus Torvalds. All other trademarks belong to their respective holders.

# Table of Contents

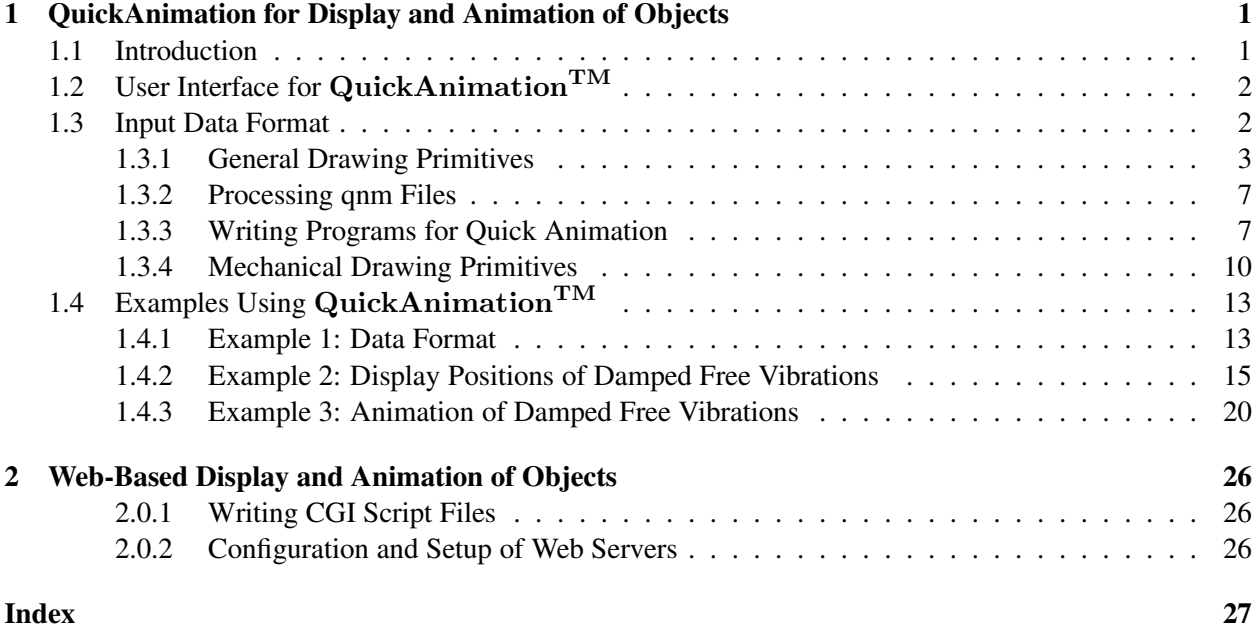

### <span id="page-3-3"></span><span id="page-3-0"></span>Chapter 1

# QuickAnimation for Display and Animation of Objects

#### <span id="page-3-1"></span>1.1 Introduction

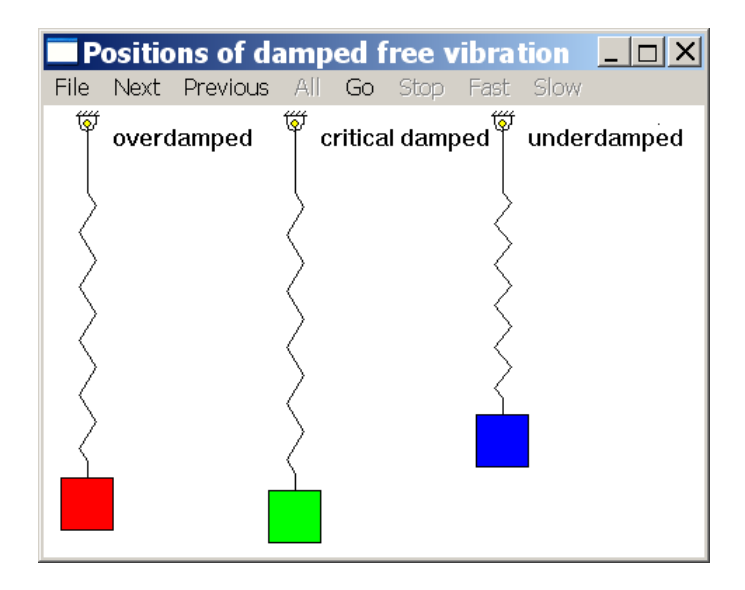

<span id="page-3-2"></span>Figure 1.1: QuickAnimation window showing the positions of three vibration systems.

 $QuickAnimation<sup>TM</sup>$  is a program for quick animation and display of various objects, based on specified x-y coordinate data. Like other SoftIntegration products, simplicity and easy to use is the key for this utility program. QuickAnimation<sup>TM</sup> is especially suitable for animation of two-dimensional mechanical systems. For example, the QuickAnimation<sup>TM</sup> window shown in Figure [1.1](#page-3-2) displays a menu bar and overdamped, critical damped, and underdamped vibration systems. The displayed objects are drawn in the largest area of the window with a title above it. The details on how to use the QuickAnimation<sup>TM</sup> program of **ganimate** for animation are described in this chapter.

#### <span id="page-4-2"></span>1.2. USER INTERFACE FOR QUICKANIMATIONTM CHAPTER 1. QUICKANIMATION FOR DISPLAY AND ANIMATION OF OBJECTS

### <span id="page-4-0"></span>1.2 User Interface for QuickAnimation<sup>TM</sup>

A QuickAnimationTM data file for objects typically has a file extension .qnm. The data file can be invoked by the QuickAnimation<sup>TM</sup> command **qanimate** as follows:

```
qanimate datafile.qnm
```
to launch the QuickAnimation<sup>TM</sup> window, as shown in Figure [1.1.](#page-3-2)

The menu bar in the QuickAnimation window contains a series of menus which manipulate the animated system. The File menu allows one to quit the program. The Next and Prev buttons control the frame of an animation, and the All button displays all frames at once. The Fast and Slow buttons change the speed of animation. The Go and Stop buttons start and stop animation, respectively. The system can move in either direction by pressing the Prev button for one direction and the Next button for the opposite direction. When the Go button is pressed, the system will move in the direction previously assigned by the Prev or Next button.

### <span id="page-4-1"></span>1.3 Input Data Format

The typical format for a QuickAnimation data file is displayed in Figure [1.2.](#page-5-1) It is specified with the following typographical notation:

- Typewriter text specifies actual keywords.
- Emphasized text is specified by the user.
- Text between square brackets '[]' are optional.
- The line character '|' specifies an "OR" condition.

The character '#' on the first line delimits a comment. QuickAnimation will ignore anything on that line following the '#' character. The title of the mechanical system is specified by the title keyword followed by the title string delimited by the double quotation character, '"'. Keyword fixture allows the following lines to define the fixed objects. The primitives are commands used to define general and mechanical components of the displayed or animated system. The animate begins the inputting of of data for animation. Each line following keyword animate represents one frame of the animation, as indicated by the superscript on primitive. The option restart specifies that when the animation is finished, it starts again from the beginning. The option reverse specifies that when the animation is finished, it starts the animatin backwards from the last frame till the first frame. The primitives following the keyword stopped will be displayed only when animation is stopped. A frame consists of a data set that can contain multiple primitives. The continuation character  $\prime \setminus \prime$  can be used to span primitives in a data set over multiple lines. An animation with  $n$  number of frames requires  $n$  number of data sets.

```
# comment
title "title string"
fixture
primitives
animate [ restart | reverse ]
primitives<sup>1</sup> [ stopped primitives<sup>1</sup> ]
primitsives^2 [ stopped primitsives^2 ]
                       .
                       .
                       .
primitive s<sup>n</sup> [ stopped primitives<sup>n</sup> ]
```
<span id="page-5-1"></span>Figure 1.2: QuickAnimation data format.

#### <span id="page-5-0"></span>1.3.1 General Drawing Primitives

Figure [1.3](#page-6-0) shows the various general drawing primitives available for QuickAnimation. These primitives allow for the drawing of an arc, line, segment, circle, polygon, and rectangle as well as the insertion of text into a QuickAnimation program. The syntax for drawing such primitives are displayed in Figure [1.4.](#page-6-1) As an example, consider the sytax for drawing a line. One may specify a line by typing line followed by the x- and y-coordinates of the starting and ending points of the line (i.e.  $\angle$  line 0 0 2 3 draws a line from the origin to point (2,3) in the Cartesian coordinate system). Multiple lines may be linked together by adding more coordinate points after the line statement. Similarly, a circle may be drawn by specifying its center point and radius according to the syntax in Figure [1.4.](#page-6-1) The various options available for each general drawing primitives are displayed in Figure [1.5,](#page-7-0) and an example of color and font options is listed in Figure [1.6.](#page-7-1)

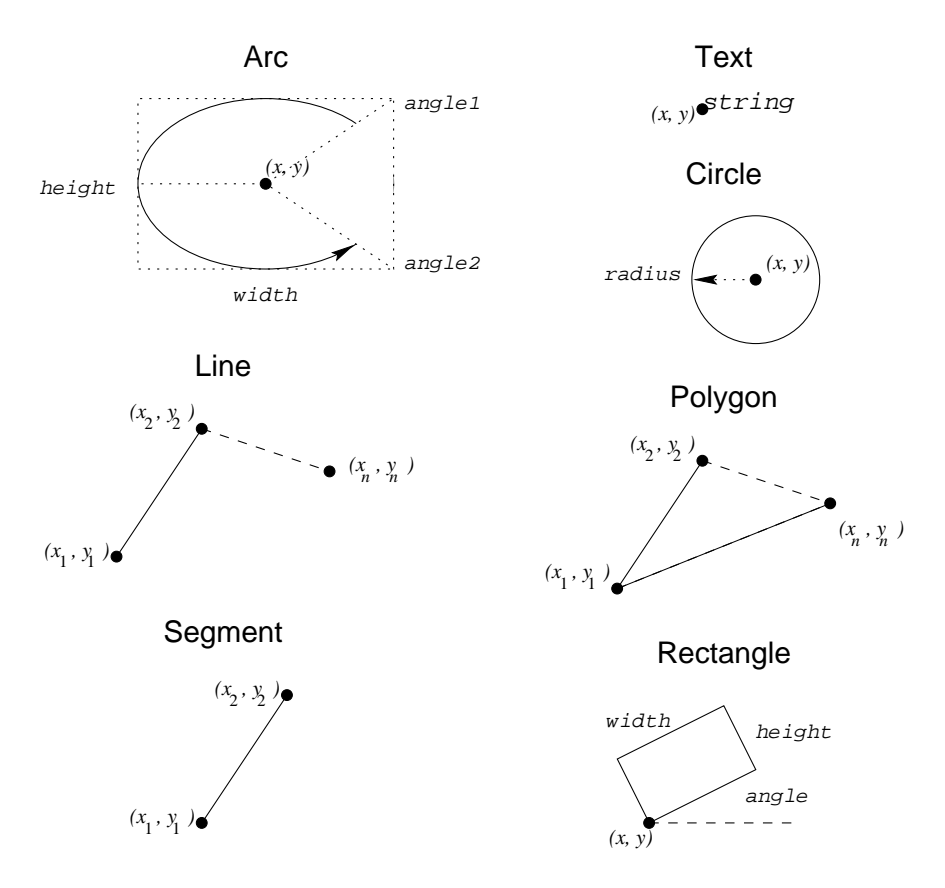

<span id="page-6-0"></span>Figure 1.3: Graphical representation of general drawing primitives

```
line x_1 y_1 x_2 y_2 \ldots x_n y_narc xy width height angle1 angle2
segment x_1 y_1 x_2 y_2rectangle xy width height [ angle angle ]
polygon x_1 y_1 x_2 y_2 x_3 y_3 \ldots x_n y_ntext x y string
circle x y radius
dot xy
```
<span id="page-6-1"></span>Figure 1.4: Syntax for general drawing primitives

```
line
segment ...
         [ pen color ]
          [ linewidth pixelwidth ]
          [ linestyle solid |
                      dashed [ length pixellength ] |
                      dotted [ gap pixelgap ] ]
          [ capstyle butt | round | projecting ]
          [ joinstyle miter | round | bevel ]
          [ depth depth ]
arc
circle
polygon
rectangle . . .
          [ pen color ]
          [ fill color [ intensity percent ]
                       [ pattern number ] ]
          [ linewidth pixelwidth ]
          [ linestyle solid |
                     dashed [ length pixellength ] |
                     dotted [ gap pixelgap ] ]
          [ capstyle butt | round | projecting ]
          [ joinstyle miter | round | bevel ]
          [ depth depth ]
text ...
         [ pen color ]
         [ depth depth ]
         [ font fontname ]
dot ...
         [ pen color ]
          [ depth depth ]
```
<span id="page-7-0"></span>Figure 1.5: Options for general drawing primitives

```
... color { red | blue | yellow | white | black | grey90 ... }
... font { fixed | 6x13 | 6x13bold | lucidasanstypewriter-12 ...
}
```
<span id="page-7-1"></span>Figure 1.6: Sample color and font options

Colors and fonts are specified by the X Window System in Unix and Windows. The valid color names and their corresponding GRB values are listed below.

Color Name Hexadecimal R G B values ------------------------------------------ white #ffffff = 255 255 255  $black$   $#000000 = 0 0$  $gray0$   $#000000 = 0 0$ 

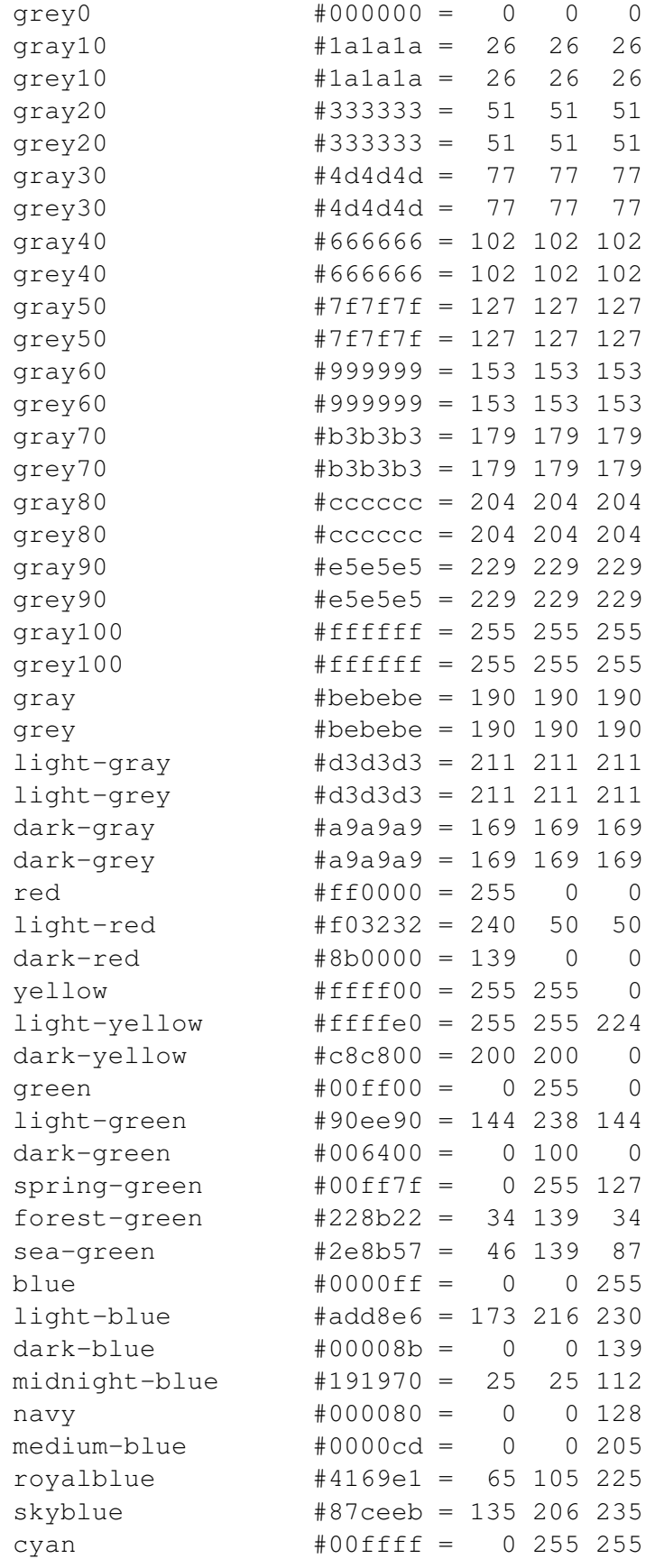

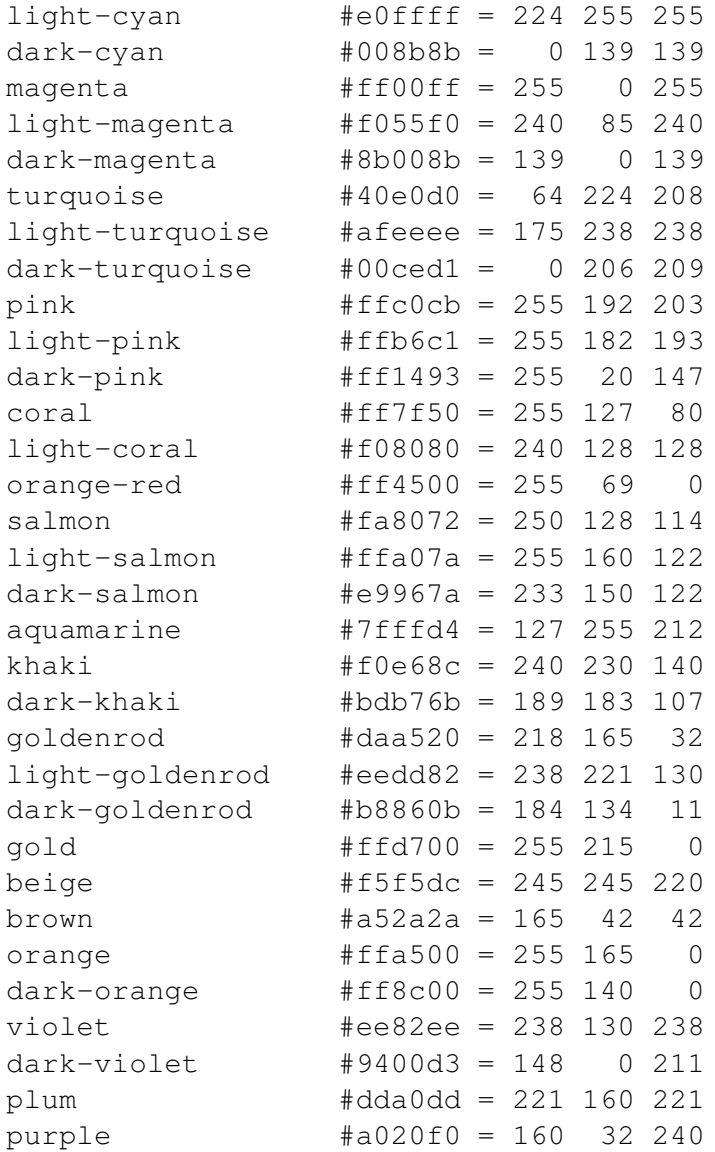

#### <span id="page-9-0"></span>1.3.2 Processing qnm Files

A QuickAnimation file with the file extension .qnm can be edited in ChIDE with syntqax highlighting, as shown in Figure [1.7](#page-10-0) for the QuickAnimation file circles.qnm. The animation for circles.qnm can be created by clicking the command Animate->qanimate (Animate a qnm file) or the function key F10, as shown in Figure [1.7.](#page-10-0) Figure [1.8](#page-10-1) shows all frames for the animation.

The QuickAnimation file circles.qnm can also be processed by the command

qanimate circles.qnm

where the command qanimate is available in Ch.

#### <span id="page-9-1"></span>1.3.3 Writing Programs for Quick Animation

A program can be written to generate the standard output in the QuickAnimation format, using the standard C functions such as printf(). The standard output can be sent to the QuickAnimation program qanimate directly in ChIDE by clicking the command Animate->Output to qanimate or the function key F11,

|                                                                                                    | <b>Circles.qnm - ChIDE - Professional Edition</b>                                                                                                    |
|----------------------------------------------------------------------------------------------------|----------------------------------------------------------------------------------------------------|
| File Edit Search View Tools Debug                                                                                                    | Animate Options Language Buffers<br>Help                                                                                                    |
| $\Box \ncong \Box \ncong \Box$                                                                                                    | $k$ the $X \cap Y$<br>qanimate (Animate a gnm file) F10                                                                                                    |
|                                                                                                    | VStart VContinue OAbort EStep [=  Output to ganimate<br>F11<br>PEParse Run @Stor                                                                                                    |
| 1 circles.gnm                                                                                                    |                                                                                                    |
| qanimate                                                                                                    | # File: circles.anm<br>1                                                                                                    |
| Directories and Files<br>6.<br>Circles.qnm<br>$\bigcirc$ sample qnm<br>C vibration c<br>C <sup>H</sup> vibration cpp<br>Ch vibration <sub>2.ch</sub><br>C vibration3.c<br>C vibration pos.c | $\overline{\mathbf{c}}$<br>(1) Run this program in ChIDE by clicking Animate<br>$3456$<br>Run this program in a Ch command shell by typi<br>(2)<br>(3) Run this program in a command shell by typing<br>title "This is a Title"<br>$\overline{7}$<br>animate<br>8<br>circle 22 16 2 pen red fill blue |
|                                                                                                    | 9<br>circle 24 16 2 pen red fill blue<br>circle 26 16 2 pen red fill blue<br>10<br>circle 27 16 2 pen red fill blue<br>11<br>circle 28 16 2 pen red fill blue<br>12<br>13<br>circle 30 16 2 pen red fill blue<br>1 <sub>0</sub>                                                                       |
|                                                                                                    |                                                                                                    |
| circles.gnm: 2011-11-21 - 18:34:50                                                                                                    |                                                                                                    |

<span id="page-10-0"></span>Figure 1.7: Executing a QuickAnimation file *circles.qnm*.

<span id="page-10-1"></span>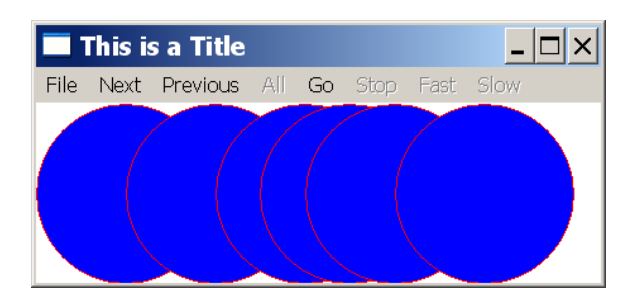

Figure 1.8: The output from executing the QuickAnimation file *circles.qnm* in Figure [1.7.](#page-10-0)

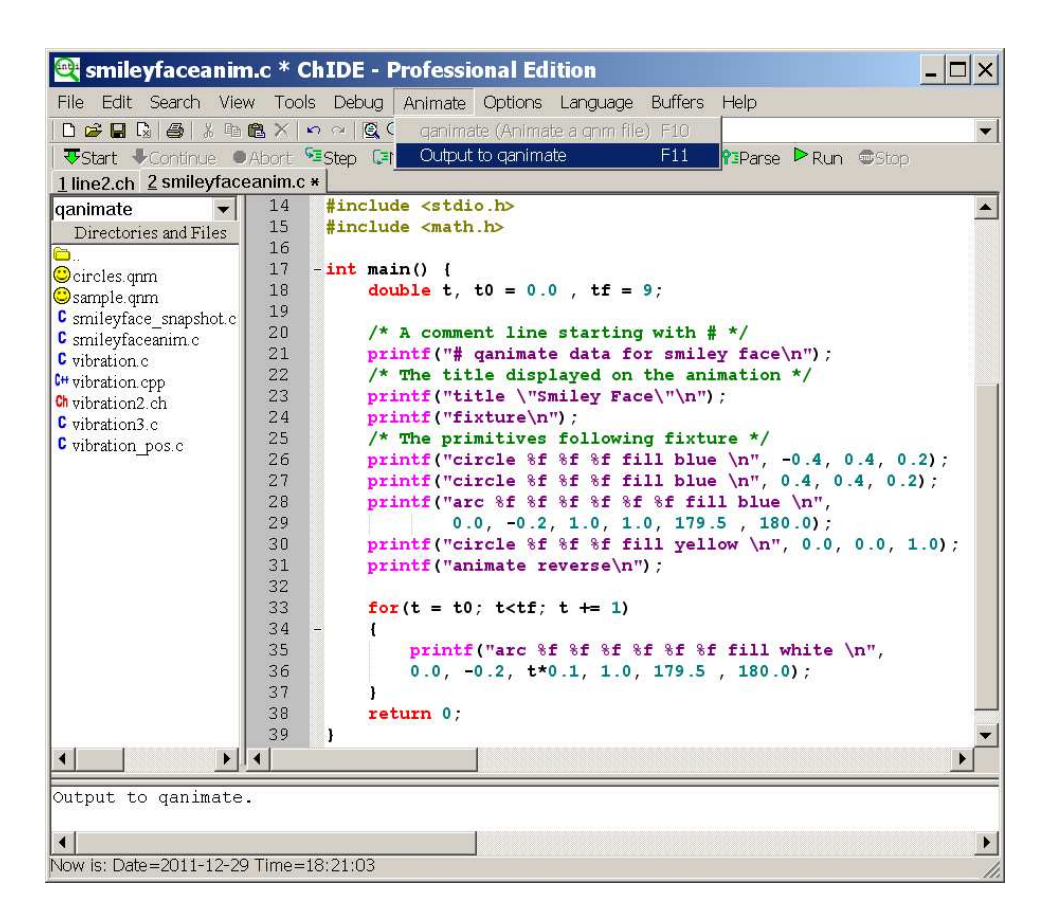

Figure 1.9: Executing a program with the standard output (stdout) sent to QuickAnimation.

as shown in Figure [1.9](#page-11-0) for running the program CHHOME/demos/qanimate/smileyfaceanim.c. Figure [1.10](#page-12-1) shows a snapshot of the generated animation.

<span id="page-11-0"></span>The animation can also be created by typing the following commands in a Ch command shell.

smileyfaceanim.c | qanimate

or

```
smileyfaceanim.c > tmp1.qnm
qanimate tmp1.qnm
```
<span id="page-12-2"></span>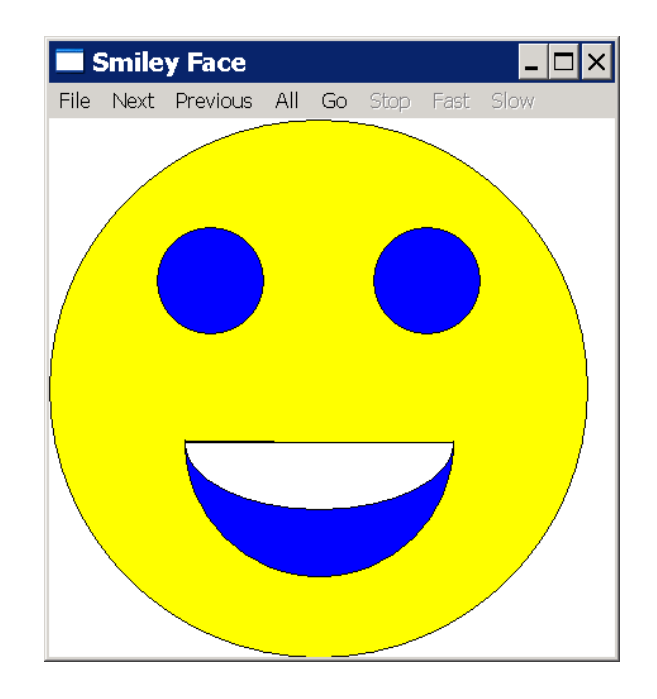

<span id="page-12-1"></span>Figure 1.10: The output from executing the program *smileyfaceanim.c* in Figure [1.9.](#page-11-0)

#### <span id="page-12-0"></span>1.3.4 Mechanical Drawing Primitives

The mechanical drawing primitives were built into QuickAnimation for ease of creating typical mechanical components, such as the springs and joints, of a mechanical system. The mechanical drawing primitives available in QuickAnimation are derived from the general drawing primitives. For example, a link is a combination of two circles connected by a line. All the available mechanical drawing primitives are shown in Fig. [1.11.](#page-13-0) These primitives are the primary tools used for creating animations of mechanical systems.

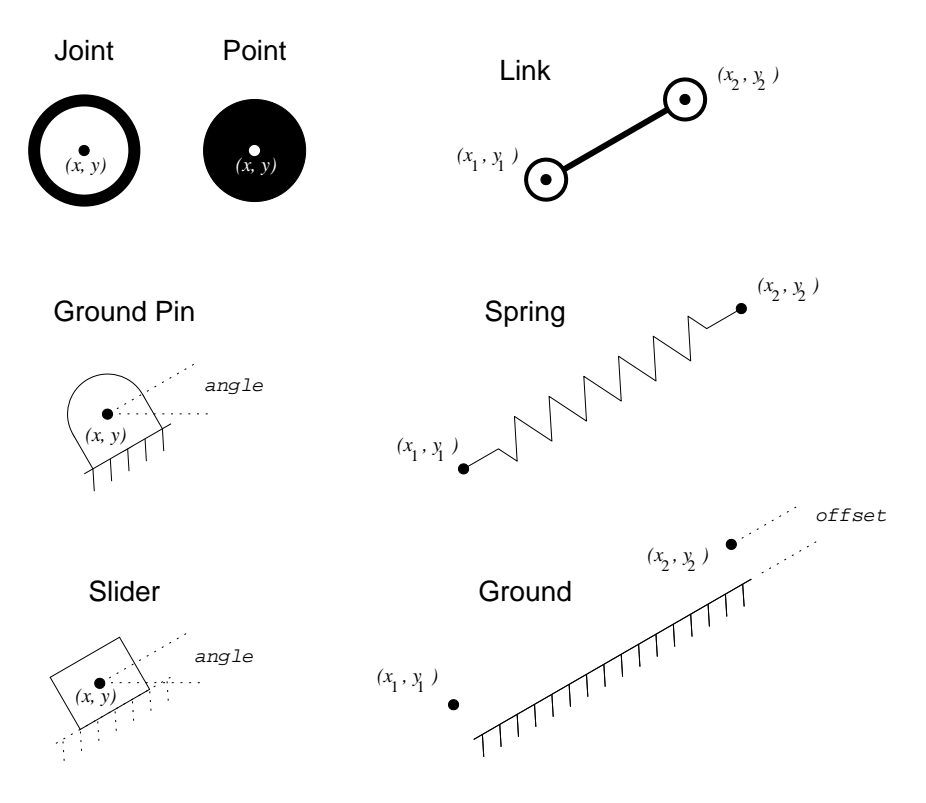

<span id="page-13-0"></span>Figure 1.11: Graphical representation of mechanical drawing primitives

#### Point and Joint

The point primitive is basically circle with a filled-in center. It is usually used to emphasize a point on a mechanical system. The general syntax for a point is

point  $x_1 y_1 [x_2 y_2 ... x_n y_n]$  [trace],

where  $x_1y_1...x_ny_n$  specify the coordinate(s) of the joint(s), trace is an optional parameter used to specify whether the point is to be traced during animation. For example, to create a point at coordinate (1,3) with a trace the following command would be required:

```
point 1 3 trace.
```
Primitive joint is very similar to point. It is syntactically the same as the point primitive, but is comprised of a circle that is not filled-in. The joint represents a connection between two links or other mechanical components.

#### Link

As previously mentioned, the link primitive is a mechanical component formed by two circle primitives and a line primitive. This primitive is normally used for generating animations of mechanical linkages such as fourbar mechanisms. The general syntax for a  $\text{link}$  is given by the following:

link  $x_1 x_2 x_3 y_2$  [...  $x_n y_n$ ].

The coordinates of the endpoints of the first link is specified by  $(x_1,y_1)$  and  $(x_2,y_2)$ . Addition links may

be attached to the last link by indicating the coordinates of the links' other endpoints. A typical example of creating two links adjoined at a common endpoint would be

link 1 1 1 4 4 4

In this example, the endpoints of the first link are at coordinates  $(1,1)$  and  $(1,4)$ . The second link is then attached to the first link at (1,4), and its other endpoint is located at (4,4). Note that the extra space between the endpoint coordinates are ignored during execution of the QuickAnimation program. They are present in the example to help distinguish the endpoints.

#### Ground

The ground primitive represents a reference area of the animation. It is stationary and fixed to its location. The syntax for ground is

```
ground x1 y1 x2 y2 [offset pixeloffset]
                   [ticks forward | backward]
```
For option offset, *pixeloffset* specifies the distance that the ground should be placed away for the xand y-coordinates of the ground. Additionally, if the ticks option is used, and its value is forward, then the ground is specified as going from  $(x_1,y_1)$  to  $(x_2,y_2)$ . Likewise, the opposite is true if the value of ticks is backward. The default value for option ticks is forward. For example,

ground 0 0 10 0 offset 2

will produce a ground section from  $x=0$  to  $x=10$  and two units below the line,  $y=0$ .

#### Ground Pin

In order to directly connect a mechanical system to ground, the groundpin primitive is used to specify the desired connection. The syntax for this primitive is given below as

```
groundpin x y [angle angle]
```
Coordinate (x,y) is the center point of the ground pin, and the optional argument angle *angle* describes the angular offset, in radians, relative to a horizontal position. In order to create a ground pin at the origin with a 45° rotational offset, the following statement should be declared:

groundpin 0 0 angle 45

#### Slider

The slider primitive is generated from the rectangle drawing primitive. It represents a block member of a mechanical system that is only capable of translation displacement. Similar to the ground pin, the slider can have an angular displacement that would allow it to translate on a sloped surface. Its syntax is defined as follow:

slider *x y* [angle *angle*]

As an example, consider a crank-slider mechanism that requires the slider to slide on a sloped surface, located at (3,4) that is about 30° relative to the ground. The slider portion of the mechanism can be created with the following statement:

slider 3 4 angle 30

#### Spring

The spring is a typical component of many mechanical systems. The availability of a spring primitive in QuickAnimation greatly increases the number of mechanical systems that can be modeled and animated. Its syntax is given as

spring  $x_1 y_1 x_2 y_2$ ,

where coordinates  $(x_1,y_1)$  and  $(x_2,y_2)$  specifies the endpoints of the spring. To create a spring from (1,1) to (3,5), the following should be entered in the QuickAnimation data file:

spring 1 1 3 5

### <span id="page-15-0"></span>1.4 Examples Using QuickAnimation<sup>TM</sup>

The source code for these examples are distributed along with Ch. They can be found in the directory CHHOME/demos/qanimate, such as C:/Ch/demos/qanimate in Windows and /usr/local/ch/demos/qanimate in Unix. Additional examples including the source code can be found at http://www.softintegration.com/docs/ch/qanimate/.

#### <span id="page-15-1"></span>1.4.1 Example 1: Data Format

The data file in Figure [1.12](#page-16-0) illustrates how general and mechanical primitives are specified in a Quick-Animation file. Figure [1.13](#page-17-1) shows the display when this data file is processed by the program qanimate.

```
# File: sample.qnm (this is a comment)
title "This is a Title"
fixture
#no fixture
animate
# low level primitives:
line 0 0 1 1.5 2 2 pen red \
    line 3 3 4 4
line 5 5 12 5 linestyle dashed length 2 pen green linewidth 1
line 5 6 12 6 linestyle dashed length 5 pen green linewidth 1
line 5 7 12 7 linestyle dotted gap 1 pen red linewidth 2
line 5 8 12 8 linestyle dotted gap 5 pen red linewidth 2
arc 11 11 4 4 0 270 fill grey90 linewidth 5
arc 12 12 10 11 0 90 13 13 5 5 0 360 linewidth 2 pen blue
segment 14 14 15 15 16 16 17 17 pen red
#color of text cannot be changed in Windows for now
text 18 5 string1 pen rgb:ffff/ffff/0
text 18 7 "This is a string2" pen red
text 18 9 "This is a string3" \
   font -*-lucidatypewriter-medium-*-*-*-12-*-*-*-*-*-*-*
circle 22 16 2 \
    stopped line 14 17 17 20 text 17.2 20 "center of circle"
rectangle 15 18 1 1 pen red fill grey
rectangle 17 20 2 1 angle 30
# higher linkage primitives
joint 18 18
point 19 19
link 20 20 21 21
groundpin 22 22 25 25 angle 30
link 22 22 25 25
polygon 4 10 5 10 6 13 3.5 14 fill green
spring 10 1 15 1
ground 17 1.0 19 2.0
# The traced trajectory shown on the upper left
point 0 20 trace
point 3 23 trace
point 6 25 trace
point 10 20 trace
```
<span id="page-16-0"></span>Figure 1.12: A sample data file sample.qnm.

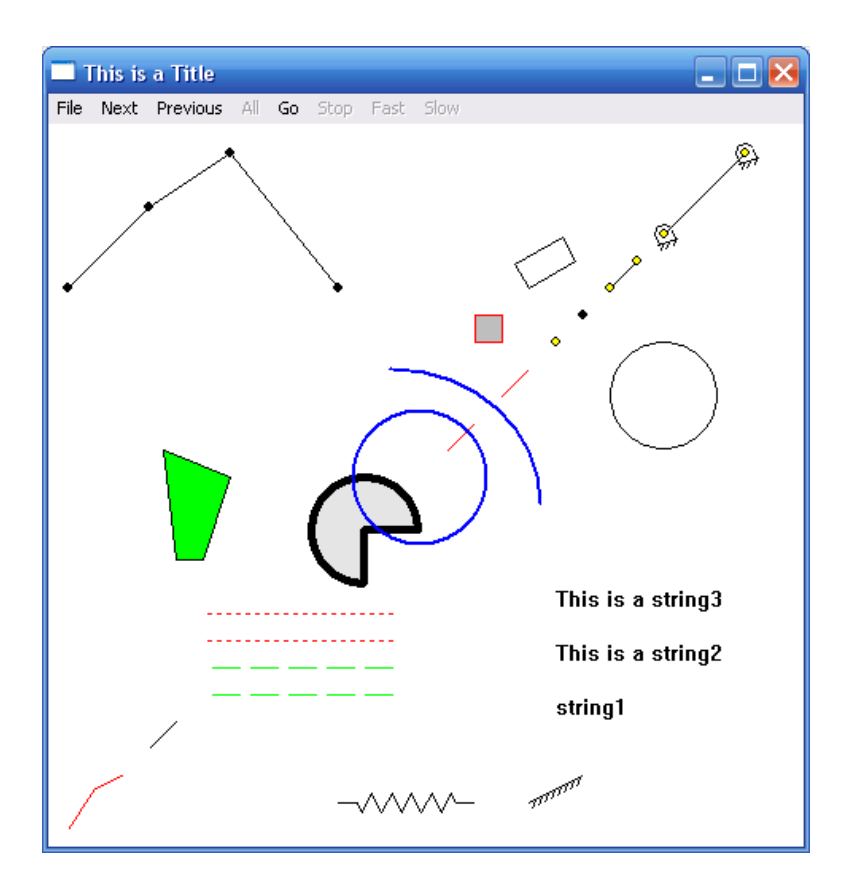

<span id="page-17-1"></span>Figure 1.13: The QuickAnimation display based on the sample data file sample.qnm.

#### <span id="page-17-0"></span>1.4.2 Example 2: Display Positions of Damped Free Vibrations

The QuickAnimation<sup>TM</sup> data file in Figure [1.14](#page-18-0) can be used to display the vibration system shown in Figure [1.1.](#page-3-2) The first line starting with  $\#$  is a comment line. Next, the title of the animation is set. Then, the fixtures are specified. Th first ground pin and joint are located in (0, 6) by the specification below.

groundpin 0 6 angle 180 joint 0 6

Th second one is located in  $(4, 6)$ . Th third one is located in  $(8, 6)$ . Three text strings for overdamped, critical damped, and underdamped are located next to the ground pins. Because the drawing area is calculated automatically based on the data for primitives without considering the text string width, the specification

dot 11 6 pen white

allows the text string underdamped displayed completely. The specification

```
rectangle -0.5 -0.818212 1 1 fill red \
spring 0 6 0 0.181788 \
```
draws the rectangle and spring for the overdamped vibration system. The next two continuation lines draw the rectangle and spring for the critical damped vibration system. The last two lines are for the underdamped vibration system. To display as fixed objects, these primitives could have been specified in multiple lines without continuation symbols.

```
# qanimate data for animation of vibration systems
title "Positions of damped free vibration"
fixture
groundpin 0 6 angle 180 joint 0 6
text 0.5 6 "overdamped"
groundpin 4 6 angle 180 joint 4 6
text 4.5 6 "critical damped"
groundpin 8 6 angle 180 joint 8 6
text 8.5 6 "underdamped"
dot 11 6 pen white
rectangle -0.5 -0.818212 1 1 fill red \
spring 0 6 0 0.181788 \
rectangle 3.5 -1.049575 1 1 fill green \
spring 4 6 4 -0.049575 \
rectangle 7.5 0.412908 1 1 fill blue \
spring 8 6 8 1.412908
```
<span id="page-18-0"></span>Figure 1.14: The QuickAnimation<sup>TM</sup> file for vibration systems shown in Figure [1.1.](#page-3-2)

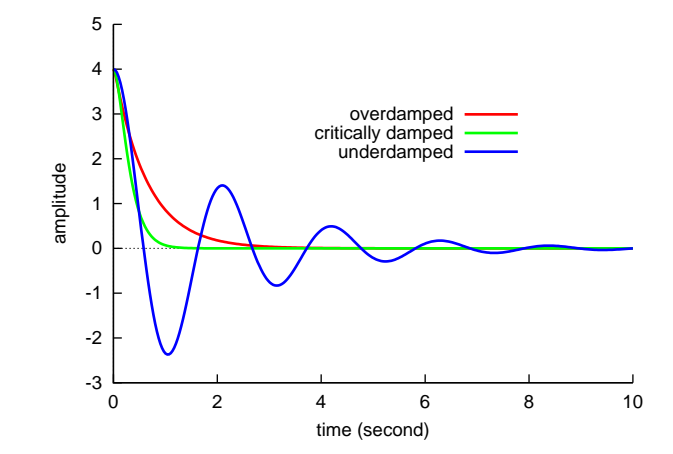

<span id="page-18-1"></span>Figure 1.15: Three damped free vibrations.

```
/**********************************************************************
* File: vibration.cpp
* Display the positions of damped free vibrations of
* overdamped, critical damped, underdamped systems.
* Note: The details about this damped free vibration can be found in
* an exercise in Chapter 6 Functions in the book
* "C for Engineers and Scientists: An Interpretive Approach"
* by Harry H. Cheng, published by McGraw-Hill, 2009,
* ISBN: 0073376051, ISBN-13: 978-0073376059.
**********************************************************************/
#include <stdio.h>
#include <math.h>
#include <chplot.h>
/* The initial position of the vibration is 4.
  The initial velocity of the vibration is 0 * /double overdamped(double t) {
   return 4.12*exp(-1.57*t) - 0.12*exp(-54.2*t);
}
double criticaldamped(double t) {
   return 4*(1+6*t)*exp(-6*t);}
double underdamped(double t) {
   return 4.06 \star exp(-0.5 \star t) \star sin(3 \star t+1.4);}
int main() {
   double t0, tf;
   int num = 100; // number of points for plotting
   CPlot plot;
   t0 = 0;tf = 10;plot.title("Damped Free Vibration");
    plot.label(PLOT_AXIS_X, "time (second)");
   plot.label(PLOT_AXIS_Y, "x");
   plot.func2D(t0, tf, num, overdamped);
   plot.legend("overdamped", 0);
   plot.func2D(t0, tf, num, criticaldamped);
    plot.legend("critically damped", 1);
    plot.func2D(t0, tf, num, underdamped);
   plot.legend("underdamped", 2);
   plot.plotting();
   return 0;
```

```
}
```
<span id="page-19-0"></span>Program 1: Program for creating displacement for damped vibration shown in Figure [1.15.](#page-18-1)

The three categories of the damped free vibrations, overdamped, critical damped, and underdamped, are described in Exercises in Chapter 6 Functions in the book *C for Engineers and Scientists: An Interpretive Approach* (by Harry H. Cheng, published by McGraw-Hill, 2009). Examples are given as follows.

#### 1. Overdamped.

<span id="page-20-0"></span>
$$
y_1(t) = 4.2e^{-1.57t} - 0.2e^{-54.2t}.\tag{1.1}
$$

In this case, there is no oscillation. The motion decays and  $x$  approaches zero for large values of time as shown in Figure [1.15.](#page-18-1)

#### 2. Critically damped.

<span id="page-20-1"></span>
$$
y_2(t) = 4(1 - 3t)e^{-3t}.
$$
\n(1.2)

The motion is also nonperiodic for a critically damped system. The mass will also reach the equilibrium position rapidly.

#### 3. Underdamped.

<span id="page-20-2"></span>
$$
y_3(t) = 4e^{-0.5t} \sin(3t + \pi/2). \tag{1.3}
$$

In this case, there is oscillation as shown in Figure [1.15,](#page-18-1) which is created by Program [1.](#page-19-0) The solution is an exponentially decreasing harmonic function. However, because it is a damped motion, the body will eventually approach the equilibrium position for large values of time t.

Figure [1.1](#page-3-2) shows the positions for the above three damped free vibration using Equations [\(1.1\)](#page-20-0), [\(1.2\)](#page-20-1), and [\(1.3\)](#page-20-2) when time t is [2](#page-21-0) seconds. Program 2 can be used to create the QuickAnimation<sup>TM</sup> data shown in Figure [1.14.](#page-18-0)

The displayed vibration systems in Figure [1.1,](#page-3-2) created by typing the following commands in a Ch command shell.

```
position.c | qanimate
```
or

```
position.c > tmp1.qnm
qanimate tmp1.qnm
```

```
/**********************************************************************
* File: position.c
* Display the position when t is 2 seconds for damped free vibration of
* overdamped, critical damped, underdamped systems.
* Run this program in Ch as follows:
     position.c | qanimate<br>or
* or
* positions.c > tmp1.qnm
      qanimate tmp1.qnm
* See CHHOME/docs/qanimate.pdf for detailed description of this program.
* Note: The details about this damped free vibration can be found in
* an exercise in Chapter 6 Functions in the book
* "C for Engineers and Scientists: An Interpretive Approach"
* by Harry H. Cheng, published by McGraw-Hill, 2009,
* ISBN: 0073376051, ISBN-13: 978-0073376059.
**********************************************************************/
#include <stdio.h>
#include <math.h>
/* The amplitude of the vibration is 4 */double overdamped(double t) {
   return 4.2*exp(-1.57*t) - 0.2*exp(-54.2*t);
}
double criticaldamped(double t) {
  return 4*(1-3*t)*exp(-3*t):
}
double underdamped(double t) {
   return 4*exp(-0.5*t)*sin(3*t+M_PI/2);}
int main() {
   double t, t0, tf; \frac{1}{2} // time<br>double y1, y2, y3; // displacement
   double y1, y2, y3;
   double pin1x = 0, pin1y=7, // pin 1
          pin2x = 4, pin2y=7, // pin 2pin3x = 8, pin3y=7; // pin 3/* A comment line starting with # */printf("# qanimate data for positions of vibration systems\n");
    /* The title displayed on the animation */printf("title \"Positions of damped free vibration\"\n");
   printf("fixture\n");
    /* The primitives following fixture */printf("groundpin %f %f angle 180 joint %f %f\n", pin1x, pin1y, pin1x, pin1y);
   printf("line %f %f %f %f\n", pin1x, pin1y, pin1x, pin1y-1 );
   printf("text %f %f \"overdamped\"\n", pin1x+0.5, pin1y);
   printf("groundpin %f %f angle 180 joint %f %f\n", pin2x, pin2y, pin2x, pin2y);
   printf("line %f %f %f %f\n", pin2x, pin2y, pin2x, pin2y-1 );
   printf("text %f %f \"critical damped\"\n", pin2x+0.5, pin2y);
   printf("groundpin %f %f angle 180 joint %f %f\n", pin3x, pin3y, pin3x, pin3y);
   printf("line %f %f %f %f\n", pin3x, pin3y, pin3x, pin3y-1 );
   printf("text %f %f \"underdamped\"\n", pin3x+0.5, pin3y);
   printf("dot 11 7 pen white\n"); // to display all text corretly
   t = 2; // 2 seconds
   v1 = overdamped(t);y2 = criticaldamped(t);
   y3 = underdamped(t);
   printf("rectangle %f %f %f %f fill red \\\n",-0.5, y1-1.0, 1.0, 1.0);
   printf("spring %f %f %f %f %f \\\n", pin1x, pin1y-1, pin1x, y1);
   printf("rectangle %f %f %f %f fill green \\\n", pin2x-0.5, y2-1.0, 1.0, 1.0);
   printf("spring %f %f %f %f %f \\\n", pin2x, pin2y-1, pin2x, y2);
   printf("rectangle %f %f %f %f fill blue \\\n", pin3x-0.5, y3-1.0, 1.0, 1.0);
    printf("spring %f %f %f %f %f \n", pin3x, pin3y-1, pin3x, y3);
    return 0;
}
```
#### <span id="page-22-0"></span>1.4.3 Example 3: Animation of Damped Free Vibrations

One may consider the motion of the above damped free vibration as an elevator approaching a stop. It would be very uncomfortable to ride if it were underdamped, and very slow to ride if it were overdamped. Critical damping provides the fastest and smoothest ride. The animation of the motion in QuickAnimation<sup>TM</sup> can be created by Program [3.](#page-23-0)

The result of Program [3](#page-23-0) is shown in Figure [1.16.](#page-24-0) The data sets for creating the animation are generated by the code in a for loop. Figure [1.17](#page-24-1) displays a snapshot of the QuickAnimation animation generated by the animation data file.

```
* File: vibration.c
* Animate the damped free vibration of
* overdamped, critical damped, underdamped systems.
* The output is for animation coordinate data.
* (1a) Run this program in ChIDE by clicking Animate on the menu bar
* (1b) Run this program in Ch as follows:
          vibration.c | qanimate<br>or
* or
* vibration.c > tmp1.qnm
          qanimate tmp1.qnm
* (2) Click "Go" to view the animation
* See CHHOME/docs/qanimate.pdf for detailed description of this program.
* Note: The details about this damped free vibration can be found in
* an exercise in Chapter 6 Functions in the book
* "C for Engineers and Scientists: An Interpretive Approach"
* by Harry H. Cheng, published by McGraw-Hill, 2009,
* ISBN: 0073376051, ISBN-13: 978-0073376059.
**********************************************************************/
#include <stdio.h>
#include <math.h>
/* The initial position of the vibration is 4.
    The initial velocity of the vibration is 0 * /double overdamped(double t) {
      return 4.12*exp(-1.57*t) - 0.12*exp(-54.2*t);
}
double criticaldamped(double t) {
     return 4*(1+6*t)*exp(-6*t);\chidouble underdamped(double t) {
    return 4.06*exp(-0.5*t)*sin(3*t+1.4);}
int main() {<br>double t, t0, tf;
      double t, t0, tf;<br>
double y1, y2, y3;<br>
double pin1x = 0, pin1y=7, // pin 1<br>
pin2x = 4, pin2y=7, // pin 2
               pin3x = 8, pin3y=7; // pin3/* A comment line starting with # */
     printf("# qanimate data for animation of vibration systems\n");
      /* The title displayed on the animation */
printf("title \"Damped Free Vibration\"\n");
      printf("fixture\n");
      /* The primitives following fixture */
printf("groundpin %f %f angle 180 joint %f %f\n", pin1x, pin1y, pin1x, pin1y);
      printf("line %f %f %f %f\n", pin1x, pin1y, pin1x, pin1y-1 );
printf("text %f %f \"overdamped\"\n", pin1x+0.5, pin1y);
printf("groundpin %f %f angle 180 joint %f %f\n", pin2x, pin2y, pin2x, pin2y);
printf("line %f %f %f %f\n", pin2x, pin2y, pin2x, pin2y-1 );
      printf("text \$f \"critical damped\"\n", pin2x+0.5, pin2y);<br>printf("groundpin \$f \$f angle 180 joint \$f \$f\n", pin3x, pin3y, pin3x, pin3y);<br>printf("line \$f \$f \$f \f\n", pin3x, pin3y, pin3x, pin3y);<br>printf("text \$f \
      printf("animate restart\n");
      t0 = 0;<br>tf = 10;
      for (t = t0; t < tf; t + = 0.01) {
          y1 = overdamped(t);
           v2 = criticaldamped(t):
           y3 = underdamped(t);
            printf("rectangle \text{\frac{\frac{\frac{\frac{\frac{\frac{\frac{\frac{\frac{\frac{\frac{\frac{\frac{\frac{\frac{\frac{\frac{\frac{\frac{\frac{\frac{\frac{\frac{\frac{\frac{\frac{\frac{\frac{\frac{\frac{\frac{\frac{\frac{
      }
return 0;
}
```
/\*\*\*\*\*\*\*\*\*\*\*\*\*\*\*\*\*\*\*\*\*\*\*\*\*\*\*\*\*\*\*\*\*\*\*\*\*\*\*\*\*\*\*\*\*\*\*\*\*\*\*\*\*\*\*\*\*\*\*\*\*\*\*\*\*\*\*\*\*\*

<span id="page-23-0"></span>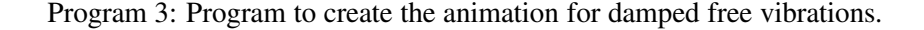

```
# qanimate data for animation of vibration systems
title "Positions of damped free vibration"
fixture
groundpin 0 6 angle 180 joint 0 6
text 0.5 6 "overdamped"
groundpin 4 6 angle 180 joint 4 6
text 4.5 6 "critical damped"
groundpin 8 6 angle 180 joint 8 6
text 8.5 6 "underdamped"
dot 11 6 pen white
rectangle -0.500000 -0.818212 1.000000 1.000000 fill red \
spring 0 6 0 0.181788 \
rectangle 3.500000 -1.049575 1.000000 1.000000 fill green \
spring 4 6 4 -0.049575 \
rectangle 7.500000 0.412908 1.000000 1.000000 fill blue \
spring 8 6 8 1.412908
    .
    .
    .
rectangle -0.500000 -0.999999 1.000000 1.000000 fill red \
spring 0.000000 6.000000 0.000000 0.000001 \
rectangle 3.500000 -1.000000 1.000000 1.000000 fill green \
spring 4.000000 6.000000 4.000000 -0.000000 \
rectangle 7.500000 -0.995843 1.000000 1.000000 fill blue \
spring 8.000000 6.000000 8.000000 0.004157
```
<span id="page-24-0"></span>Figure 1.16: The QuickAnimation<sup>TM</sup> data generated by Program [3.](#page-23-0)

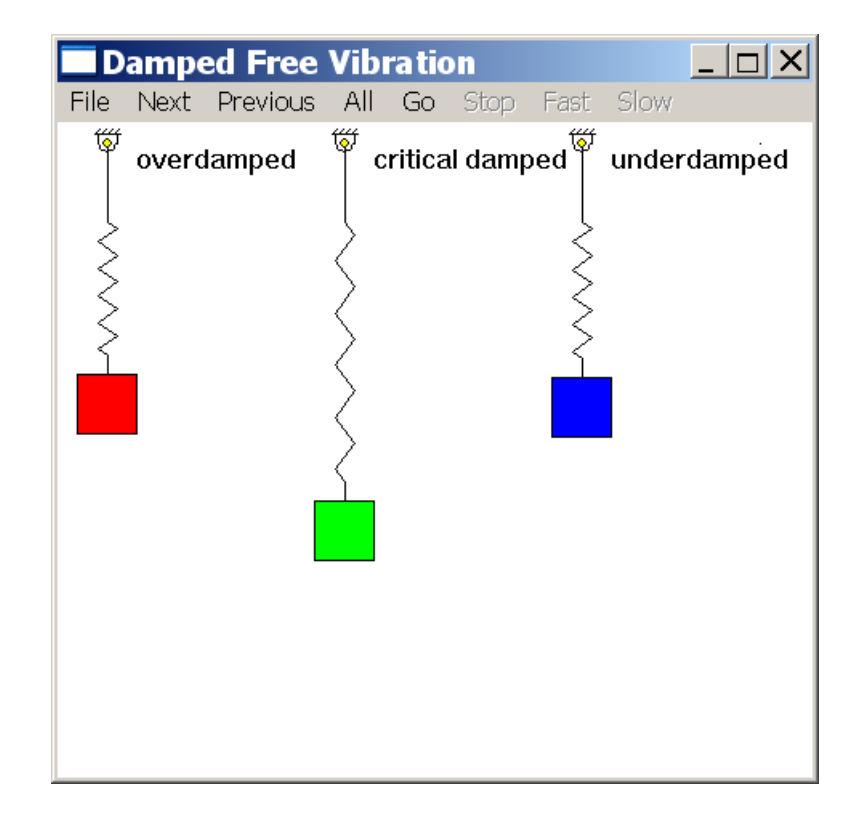

<span id="page-24-1"></span>Figure 1.17: QuickAnimation window showing a snapshot of damped free vibrations.

Two additional program for animation of the damped free vibration using QuickAnimation animation are given below. They generate the same animation as that of the program vibration.c shown in Program [3.](#page-23-0) but with special handling of the animation data. Program vibration2.ch outputs the animation coordinate data to a temporary data file first. The animation data file is then processed by the command **qanimate**. After QuickAnimation<sup>TM</sup> is exited, the temporary animation data file is removed. In this case, the program vibration2.ch can readily run in ChIDE to create animation.

Program vibration3.c will also produce animation. The animation data are piped directly to the QuickAnimation program qanimate using the function popen() to automatically generate the animation. The command **qanimate** is not invoked as a command inside a Ch program. Execution of the program will simply generate the desired animation.

#### Listing of program **vibration2.ch**

```
/**********************************************************************
* File: vibration2.ch
* Animate the damped free vibration of
* overdamped, critical damped, underdamped systems.
* The output is for animation coordinate data.
* (1) Run this program in Ch.
* (2) Click "Go" to view the animation
* See CHHOME/docs/qanimate.pdf for detailed description of this program.
* Note: The details about this damped free vibration can be found in
* an exercise in Chapter 6 Functions in the book
* "C for Engineers and Scientists: An Interpretive Approach"
* by Harry H. Cheng, published by McGraw-Hill, 2009,
* ISBN: 0073376051, ISBN-13: 978-0073376059.
**********************************************************************/
#include <stdio.h>
#include <math.h>
/* The initial position of the vibration is 4.
  The initial velocity of the vibration is 0 * /double overdamped(double t) {
   return 4.12*exp(-1.57*t) - 0.12*exp(-54.2*t);
}
double criticaldamped(double t) {
   return 4*(1+6*t)*exp(-6*t);}
double underdamped(double t) {
   return 4.06*exp(-0.5*t)*sin(3*t+1.4);}
int main() {
   double t, t0, tf; // time<br>double y1, y2, y3; // displacement
    double y1, y2, y3;
   double pinlx = 0, pinly=7, // pin 1
          pin2x = 4, pin2y=7, // pin 2
          pin3x = 8, pin3y=7; // pin 3FILE *stream;<br>char qnmFileName[1024];
                              // data file name for qanimate
   tmpnam(qnmFileName);
   stream = fopen(qnmFileName,"w");
   if (stream==NULL) {
       fprintf(stderr, "Error: cannot open '%s'\n", qnmFileName);
        exit(1);
    }
    /* The first line of the animation file must start with #qanimate */fprintf(stream, "# qanimate data for animation of vibration systems\n");
    /* The title displayed on the animation */fprintf(stream, "title \"Damped Free Vibration\"\n");
```

```
fprintf(stream, "fixture\n");
/* The primitives following fixture */fprintf(stream, "groundpin %f %f angle 180 joint %f %f\n", pin1x, pin1y, pin1x, pin1y);
fprintf(stream, "line %f %f %f %f\n", pin1x, pin1y, pin1x, pin1y-1 );
fprintf(stream, "text %f %f \"overdamped\"\n", pin1x+0.5, pin1y);
fprintf(stream, "groundpin %f %f angle 180 joint %f %f\n", pin2x, pin2y, pin2x, pin2y);
fprintf(stream, "line %f %f %f %f\n", pin2x, pin2y, pin2x, pin2y-1 );
fprintf(stream, "text %f %f \"critical damped\"\n", pin2x+0.5, pin2y);
fprintf(stream, "groundpin %f %f angle 180 joint %f %f\n", pin3x, pin3y, pin3x, pin3y);
fprintf(stream, "line %f %f %f %f\n", pin3x, pin3y, pin3x, pin3y-1 );
fprintf(stream, "text %f %f \"underdamped\"\n", pin3x+0.5, pin3y);
fprintf(stream, "dot 11 7 pen white\n"); // to display all text corretly
fprintf(stream, "animate restart\n");
t = 0:
tf = 10;for(t = t0; t<tf; t += 0.01) {
   y1 = overdamped(t);y2 = criticaldamped(t);
   y3 = underdamped(t);
    fprintf(stream, "rectangle %f %f %f %f fill red \\\n",-0.5, y1-1.0, 1.0, 1.0);
   fprintf(stream, "spring %f %f %f %f \\\n", pin1x, pin1y-1, pin1x, y1);
    fprintf(stream, "rectangle f f f f i l green \\\n", pin2x-0.5, y^2-1.0, 1.0, 1.0;
    fprintf(stream, "spring %f %f %f %f \\\n", pin2x, pin2y-1, pin2x, y2);
    fprintf(stream, "rectangle %f %f %f %f fill blue \\\n", pin3x-0.5, y3-1.0, 1.0, 1.0);
    fprintf(stream, "spring %f %f %f %f \n", pin3x, pin3y-1, pin3x, y3);
}
fclose(stream);
qanimate $qnmFileName
remove(qnmFileName);
return 0;
```
#### Listing of program **vibration3.c**

}

```
/**********************************************************************
* File: vibration3.c
* Animate the damped free vibration of
* overdamped, critical damped, underdamped systems.
* The output is for animation coordinate data.
* (1) Run this program in Ch.
* (2) Click "Go" to view the animation
* See CHHOME/docs/qanimate.pdf for detailed description of this program.
* Note: The details about this damped free vibration can be found in
* an exercise in Chapter 6 Functions in the book
* "C for Engineers and Scientists: An Interpretive Approach"
* by Harry H. Cheng, published by McGraw-Hill, 2009,
* ISBN: 0073376051, ISBN-13: 978-0073376059.
**********************************************************************/
#include <stdio.h>
#include <math.h>
/* The initial position of the vibration is 4.
  The initial velocity of the vibration is 0 * /double overdamped(double t) {
   return 4.12*exp(-1.57*t) - 0.12*exp(-54.2*t);
}
double criticaldamped(double t) {
   return 4*(1+6*t)*exp(-6*t);
}
double underdamped(double t) {
   return 4.06 \times \exp(-0.5 \times t) \times \sin(3 \times t + 1.4);
}
int main() {
   double t, t0, tf; // time
```

```
double y1, y2, y3; // displacement
double pinlx = 0, pinly=7, // pin 1
      pin2x = 4, pin2y=7, // pin 2
       pin3x = 8, pin3y=7; // pin 3
FILE *stream:
stream = popen("qanimate","w"); // open qanimate pipe
if (stream==NULL) {
    fprintf(stderr, "Error: popen() failed\n");
    exit(1);
}
/* A comment line starting with # */
fprintf(stream, "# qanimate data for animation of vibration systems\n");
/* The title displayed on the animation */fprintf(stream, "title \"Damped Free Vibration\"\n");
fprintf(stream, "fixture\n");
/* The primitives following fixture */
fprintf(stream, "groundpin %f %f angle 180 joint %f %f\n", pin1x, pin1y, pin1x, pin1y);
fprintf(stream, "line %f %f %f %f\n", pin1x, pin1y, pin1x, pin1y-1 );
fprintf(stream, "text %f %f \"overdamped\"\n", pin1x+0.5, pin1y);
fprintf(stream, "groundpin %f %f angle 180 joint %f %f\n", pin2x, pin2y, pin2x, pin2y);
fprintf(stream, "line %f %f %f %f\n", pin2x, pin2y, pin2x, pin2y-1 );
fprintf(stream, "text %f %f \"critical damped\"\n", pin2x+0.5, pin2y);
fprintf(stream, "groundpin %f %f angle 180 joint %f %f\n", pin3x, pin3y, pin3x, pin3y);
fprintf(stream, "line %f %f %f %f\n", pin3x, pin3y, pin3x, pin3y-1 );
fprintf(stream, "text %f %f \"underdamped\"\n", pin3x+0.5, pin3y);
fprintf(stream, "dot 11 7 pen white\n"); // to display all text corretly
fprintf(stream, "animate restart\n");
t0 = 0;tf = 10;for(t = t0; t < tf; t + = 0.01) {
   y1 = overdamped(t);y2 = criticaldamped(t);y3 = underdamped(t);
    fprintf(stream, "rectangle %f %f %f %f fill red \\\n",-0.5, y1-1.0, 1.0, 1.0);
    fprintf(stream, "spring %f %f %f %f \\\n", pin1x, pin1y-1, pin1x, y1);
    fprintf(stream, "rectangle %f %f %f $f fill green \\\n", pin2x-0.5, y2-1.0, 1.0, 1.0);
    fprintf(stream, "spring %f %f %f %f \\\n", pin2x, pin2y-1, pin2x, y2);
    fprintf(stream, "rectangle %f %f %f %f fill blue \\\n", pin3x-0.5, y3-1.0, 1.0, 1.0);
    fprintf(stream, "spring f f f f f n, pin3x, pin3y-1, pin3x, y3);
}
pclose(stream);
return 0;
```

```
}
```
### <span id="page-28-3"></span><span id="page-28-0"></span>Chapter 2

# Web-Based Display and Animation of **Objects**

The QuickAnimation<sup>TM</sup> program can be conveniently used to develop Web-based displayment of objects and animation.

#### <span id="page-28-1"></span>2.0.1 Writing CGI Script Files

Processing data sent from an HTML document with the  $\leq$ FORM> tag requires a script file, which is located on the server side. Once data are passed to the server through Common Gateway Interface (CGI) or mechanisms, the necessary procedures are performed and the result is returned to the client. Details about CGI in Ch can be in *Ch CGI Toolkit User's Guide*. To use QuickAnimationTM , the content type of the output form a CGI script need to be specified by the statement

```
Response.setContentType("application/x-qnm");
```
which indicates that the output is a QuickAnimation<sup>TM</sup> application.

#### <span id="page-28-2"></span>2.0.2 Configuration and Setup of Web Servers

In order to run the QuickAnimation<sup>TM</sup> application from a Netscape Web server in a Unix operating system, the following line has to be added to the Netscape WWW server configuration file mime.types located in directory server home dir/https-80 or http/config.

type=application/x-qnm exts=qnm

For the Apache Web server, the line

application/x-qnm qnm

may be added to file server home  $\dim f / \text{conf} / \text{min}$ . types. Note that the Web server needs to restart in order for the changes to be effective.

# Index

<span id="page-29-0"></span> $\mathbf{Quick}\mathbf{Animal}^{\mathrm{TM}},$   $1$ 

CGI, [26](#page-28-3) CGI Programming, [25](#page-27-0) comment, [2](#page-4-2) copyright, [ii](#page-1-0)

general drawing primitives, [3](#page-5-2) general primitives, [3](#page-5-2)

mechanical drawing primitives, [10](#page-12-2) mechanical primitives, [10](#page-12-2)

qanimate, [1](#page-3-3)